## Instructions for adding the Writing Center to your Blackboard Course

1. In your course, go to the left-side Content area and hover over the add sign. Select "Content Area" and "Add Content Area." Name this content area Writing Center so students can find it easily. 

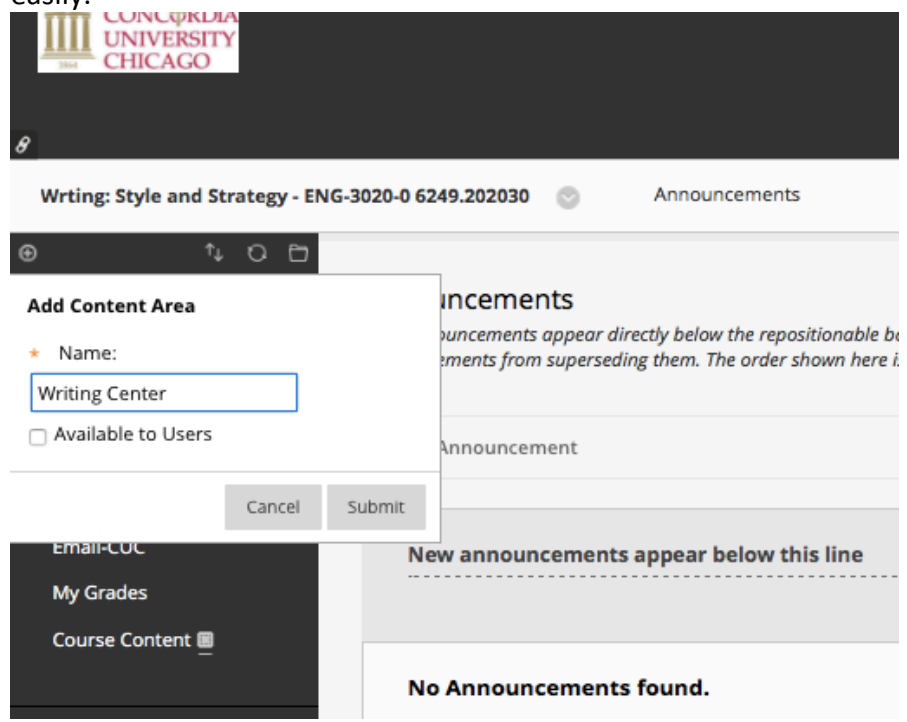

2. Add the Writing Center link as a web link. The address is http://cuchicago.mywconline.com

3. You can also add the video instructions as a web link. The address is https://drive.google.com/file/d/1G7Xg1Sp1DM31I6071rpBWL53n2XVFV04/view?usp=sharing

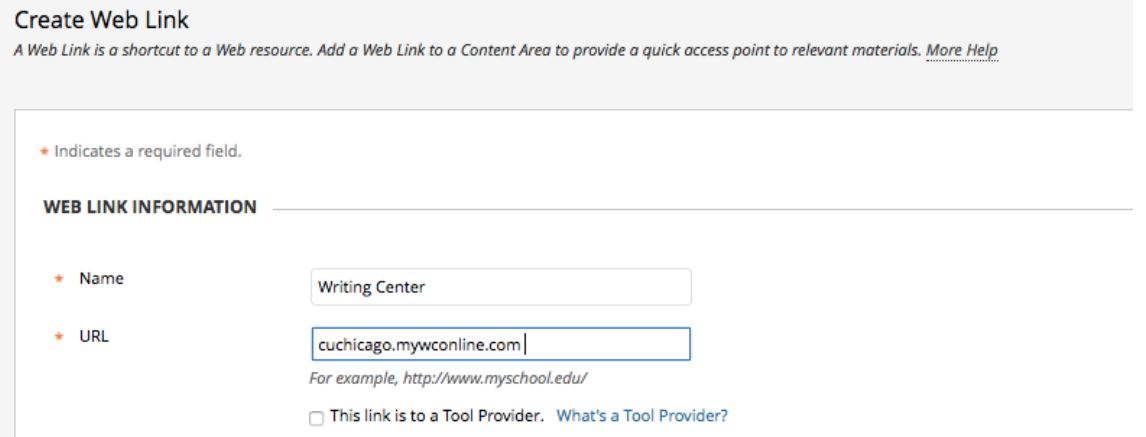